# MIT Global Startup Labs México 2013

http://aiti.mit.edu

Lesson 3- Django Views and **Templates** 

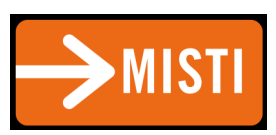

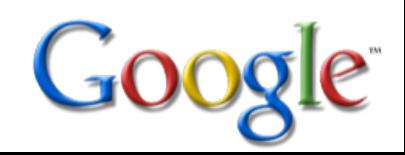

#### Django Architecture

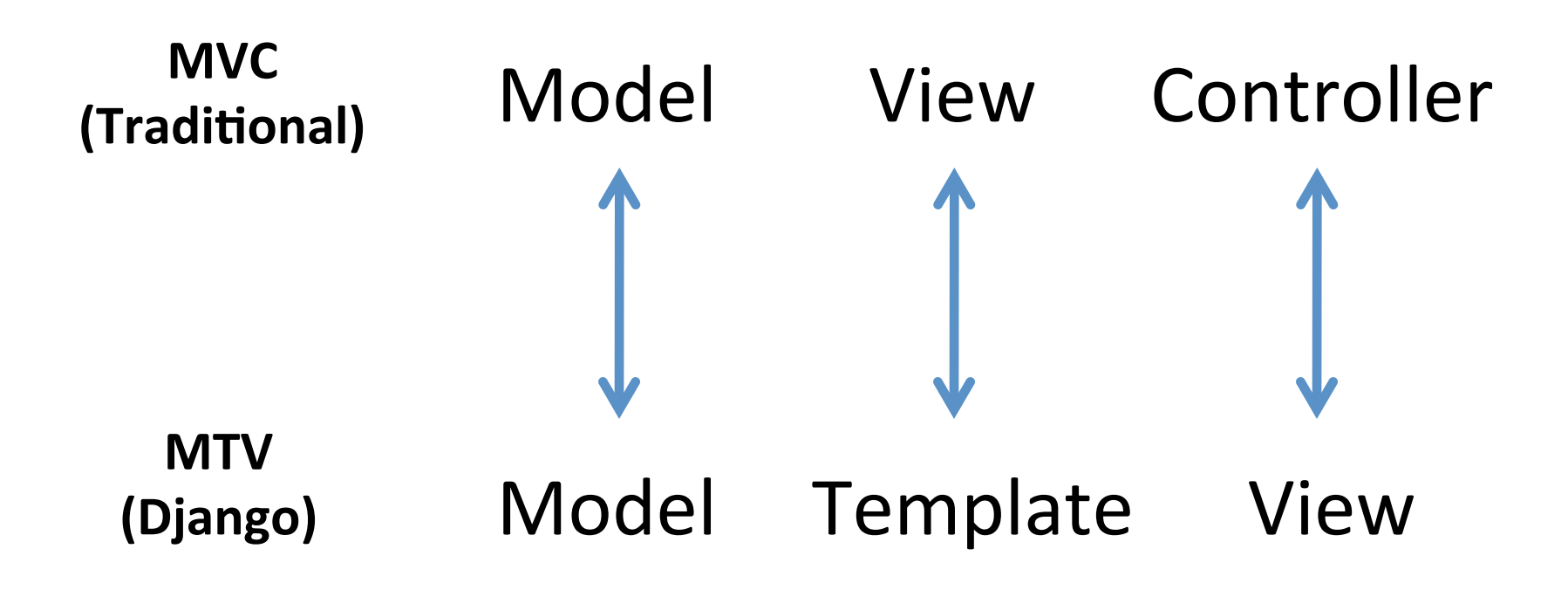

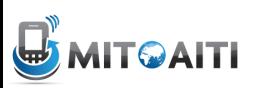

## Django Views

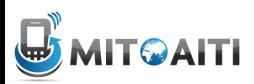

#### Views

• Views are the logical interface between data (Models) and presentation (Templates)

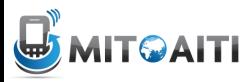

#### Hello World

#inside views.py (create it)

from django.http import HttpResponse def hello(request): return HttpResponse("Hello world")

- **# EVERY** view takes a request object as first parameter
- **# EVERY** view returns an HttpResponse object

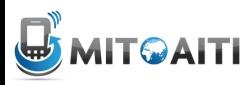

#### How to hook it up?

#use urls.py

from django.conf.urls.defaults import \* from mysite.views import hello urlpatterns = patterns('', ('^hello/\$', hello), )

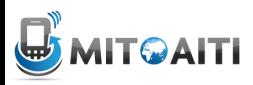

## Request Life Cycle

- 1. A request comes in to /hello/.
- 2. Django determines the root URLconf by looking at the ROOT URLCONF setting.
- 3. Django looks at all of the URLpatterns in the URLconf for the first one that matches /hello/.
- 4. If it finds a match, it calls the associated view function.
- 5. The view function returns an HttpResponse.
- 6. Django converts the HttpResponse to the proper HTTP response, which results in a Web page.

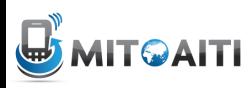

#### A Note about Development

Where to start, views or URLconfs?

- Big Picture: Start with URLconfs
	- get an idea of what kind of content you need to deliver
	- to-do list
- Bottom Up: Start with Views
	- first make the pieces, then put the puzzle together

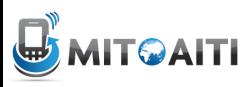

### Generic Views

- Django comes with some commonly used views
	- redirect a user to another page
	- render a specific template
	- display list and detail view of objects
	- display date-based objects in archive pages

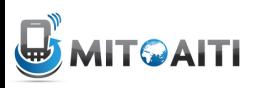

#### Generic Views

#Example: direct to template

from django.conf.urls.defaults import \* from django.views.generic.simple import direct to template

```
urlpatterns = patterns('', 
  (r'^about/$', direct_to_template, { 'template': 
  'about.html' }) 
)
```
#Magic!!

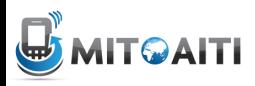

## Loose Coupling

- Changes made to one piece of code should have little or no effect on other pieces of code
	- to change URL from "/hours\_ahead" to "/ plus hours", need to change only URLconf
	- to change View from calculating "hours ahead" to "hours ago", need to change only view
	- Allows linking multiple URLs to the same view

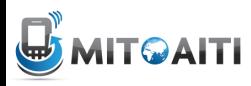

## Loose Coupling

def hours ahead(request, offset):

try: offset  $=$  int(offset)

except ValueError: raise Http404()

dt = datetime.datetime.now() + datetime.timedelta(hours=offset)

html = "<html><br/>body>In %s hour(s), it will be %s.</ body></html>" % (offset, dt) return HttpResponse(html)

#HTML should be in a Template!!

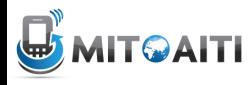

## Django Templates

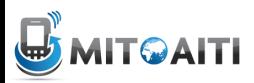

#### **Templates**

- A text-based template for HTML, CSS, XML, JavaScript, etc.
- Mixture between hard-coded text and abstractions
- Abstractions
	- Variables
	- Tags
- Re-useable and extensible

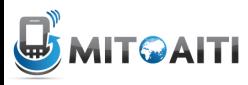

#### weather.html

```
<html> 
    <head> 
     <title> Weather </title>
    </head> 
     <body> 
      <p>Today's weather in {{ city }} is {{ description }}.</p> 
      <div id="temperature"> 
      {% for day in thisWeek %} 
                  <li> On {{ day.date }}, the temperature will be {{ day.temperature }}. </li> 
      {% endfor %} 
     </div> 
      <div id="ads"> 
      {% block ads %} 
            Click on these ads! 
      {% endblock %} 
      </div> 
     </body> 
</html>
```
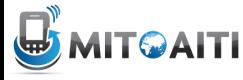

#### Context

 $city = 'Cali'$  $description = 'sunny'$ thisWeek = [dict(date='Thursday', temperature=20), dict(date='Friday', temperature=25), dict(date='Saturday', temperature=22)]

Displayed by browser

Today's weather in Cali is sunny.

- On Thursday, the temperature will be 20.
- On Friday, the temperature will be 25.
- On Saturday, the temperature will be 22.

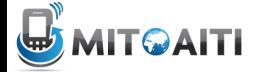

#### **Syntax**

*template.*render(*context)* 

week = [dict(date='Thursday', temperature=20), dict(date='Friday', temperature=25), dict(date='Saturday', temperature=22)]

weather.render({city:'Cali', description:'sunny', thisWeek=week})

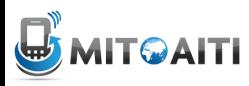

#### Hard-coded Text in weather.html

```
<html> 
    <head> 
     <title> Weather </title> 
    </head> 
     <body> 
      <p>Today's weather in {{ city }} is {{ description }}.</p> 
      <div id="temperature"> 
      {% for day in thisWeek %} 
                 <li> On {{ day.date }}, the temperature will be {{ day.temperature }}. </li> 
      {% endfor %} 
     </div> 
      <div id="ads"> 
      {% block ads %} 
            Click on these ads! 
      {% endblock %} 
      </div> 
     </body> 
</html>
```
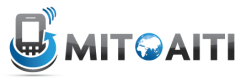

#### Variables

- {{ variable }}
	- If variable doesn't exist, then output TEMPLATE STRING IF INVALID (default: empty string "")
- {{ variable.attribute }} 1. Dictionary Lookup. variable ["attribute"] 2. Attribute Lookup. variable.attribute 3.Method Call. variable.attribute() 4. List-index Call. variable [attribute]

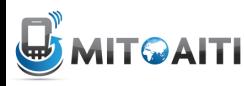

### Variables in weather.html

```
<html> 
    <head> 
     <title> Weather </title> 
    </head> 
     <body> 
      <p>Today's weather in {{ city }} is {{ description }}.</p> 
      <div id="temperature" 
      {% for day in thisWeek %} 
                 <li> On {{ day.date }}, the temperature will be {{ day.temperature }}. </li> 
      {% endfor %} 
     </div> 
      <div id="ads"> 
      {% block ads %} 
           Click on these ads! 
      {% endblock %} 
      </div> 
     </body> 
</html>
```
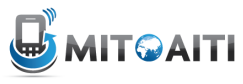

#### Filters

- Modify the output of variables
- {{ variable|filter }}
- foo := "Hello World"
- bar :=  $[\lambda a', \lambda b', \lambda c']$
- {{ foo|lower }} --> hello world {{ bar|length }} --> 3 {{ bar|slice:":2" }} --> ['a', 'b'] {{ some|default:"error!" }} --> error!

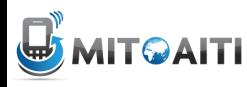

## Tags

- for loops
- if clauses
- comments
- blocks
- and many more built-in tags (look them up!)

#### • {% tag %} ... {% endtag %}

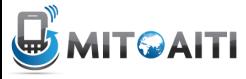

### Tags in weather.html

```
<html> 
    <head> 
     <title> Weather </title> 
    </head> 
     <body> 
      <p>Today's weather in {{ city }} is {{ description }}.</p> 
      <div id="temperature" 
      {% for day in thisWeek %} 
                 <li> On {{ day.date }}, the temperature will be {{ day.temperature }}. </li> 
      {% endfor %} 
     </div> 
      <div id="ads"> 
      {% block ads %} 
           Click on these ads! 
      {% endblock %} 
      </div> 
     </body>
```
**</html>** 

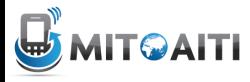

#### For loops

```
\{\% for x in y \%}
     … logic … 
{% endfor %} 
fruit basket := {'apples', 'oranges', 'pineapples'}
{% for fruit in fruit basket %}
  <li>{{ fruit }}</li> 
{% endfor} 
       <li>apples</li> 
  --> <li>orange</li> 
        <li>pineapples</li>
```
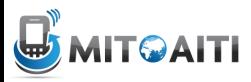

#### If clauses

```
\{% if <condition> \%… logic …
\{% else \%… logic …
\{% endif \%\{\% if rain > 1 }
        Buy an umbrella for {{ price1 }} 
{% else %} 
        Buy sunglasses for {{ price2 }} 
\{\% \space \text{endif} \space \text{\%}\}25
```
#### **Comments**

{% comment %}

This comment won't be displayed!

{% endcomment}

• Ignore everything inside tag – For inline comments, use  $\{\#$  blah blah blah  $\#$ 

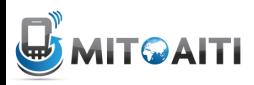

### Template Inheritance

- Define extensible parts of a template with block tags
	- {% block name %}

```
{% endblock %}
```
- Create child templates that can extend blocks
- Load parent template with
	- {% extends "parent\_template" %}

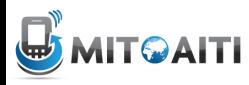

…

#### weather.html

```
<html> 
    <head> 
     <title> Weather </title> 
    </head> 
     <body> 
      <p>Today's weather in {{ city }} is {{ description }}.</p> 
      <div id="temperature"> 
      {% for day in thisWeek %} 
                 <li> On {{ day.date }}, the temperature will be {{ day.temperature }}. </li> 
      {% endfor %} 
     </div> 
      <div id="ads"> 
      {% block ads %} 
            Click on these ads! 
      {% endblock %} 
      </div> 
     </body> 
</html>
```
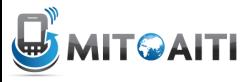

### ads.html

{% extends "weather.html" %} {% block ads %}  $\{\%$  if rain > 1 } Buy an umbrella! {% else %} Buy sunglasses! {% endif %} {% endblock %}

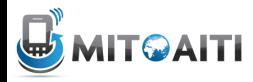

#### Context

```
city = 'Cali'description = 'sunny'
thisWeek	=	[dict(date='Thursday',temperature=20),	
            dict(date='Friday', temperature=25),
            dict(date='Saturday', temperature=22)]
rain = 3
```
#### Displayed by browser

Today's weather in Cali is sunny.

- On Thursday, the temperature will be 20.
- On Friday, the temperature will be 25.
- On Saturday, the temperature will be 22.

Click on these ads!

#### Buy an umbrella!

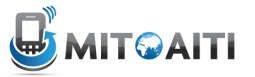

### Template Inheritance

- In child template, redefine contents of the parent's block tag
	- similar to overriding methods in class inheritance
- If a block tag is not redefined, then use contents of block tag in parent
- {{ block.super }} explicitly refers to contents of block tag in parent

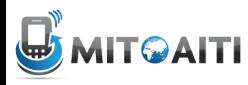

#### **Templates**

- Mixture of hard-coded text and abstractions
- Abstractions often look like and function like Python code, but you can't run arbitrary Python code
	- Lookup list of built-in filters and tags in Django
	- Customize your own filters and tags
- Complex logic with arbitrary Python should be performed by views.py and only the processed variables should be passed to a template

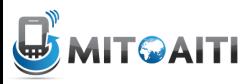

#### **Templates**

#### Remember to specify where your templates are in TEMPLATE\_DIRS in settings.py

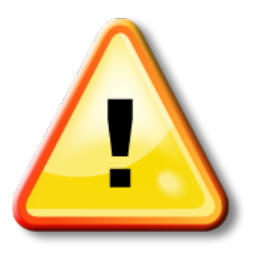

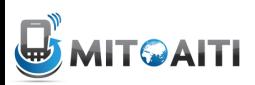